# 【旬刊商事法務データベース】初回ログイン方法のご案内

「公益社団法人商事法務研究会」ホームページ(①トップ画面)から「データベース」をクリッ クするか、「会員ログイン」後に表示される「②会員マイページ画面」の「商事法務データベース」 をクリックして、③ログイン画面にお進みください。

## 〈公益社団法人商事法務研究会のホームページ〉

https://www.shojihomu.or.jp/

#### 下記画面の矢印がログイン窓口です

〈① トップ画面〉

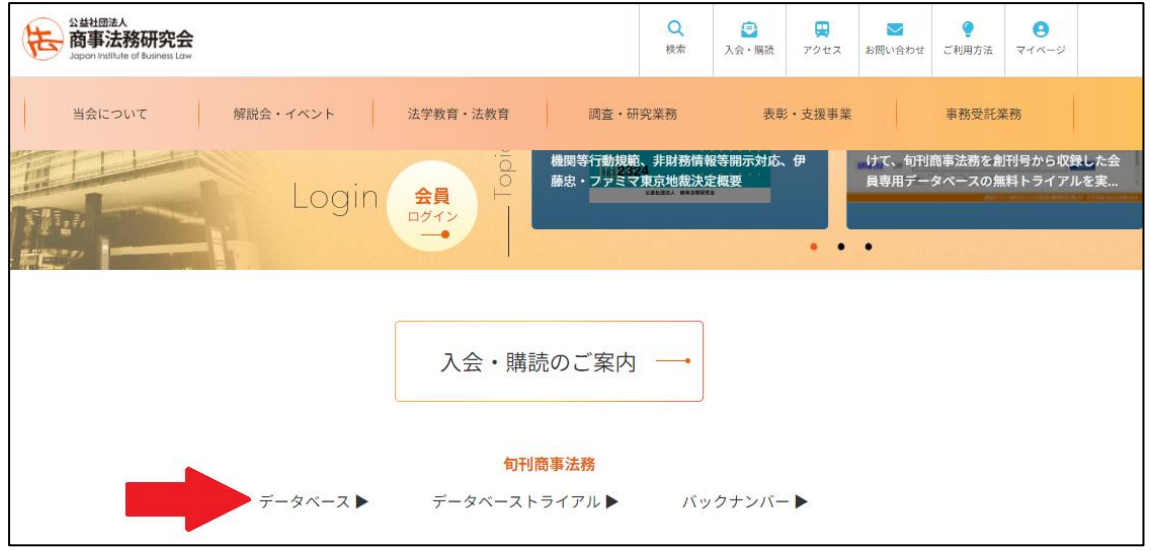

### 〈② 会員マイページ画面〉

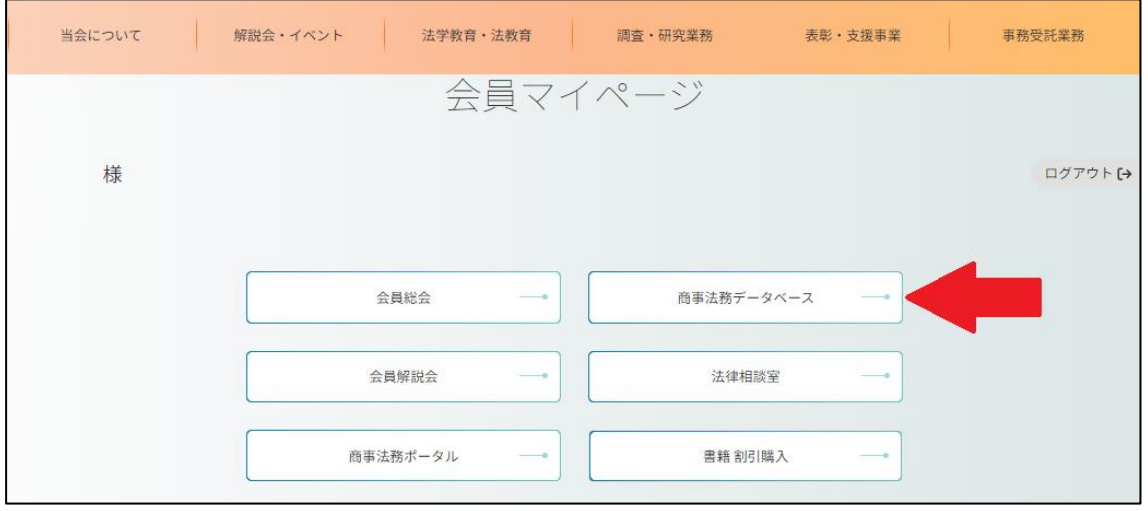

### 〈③ ログイン画面〉

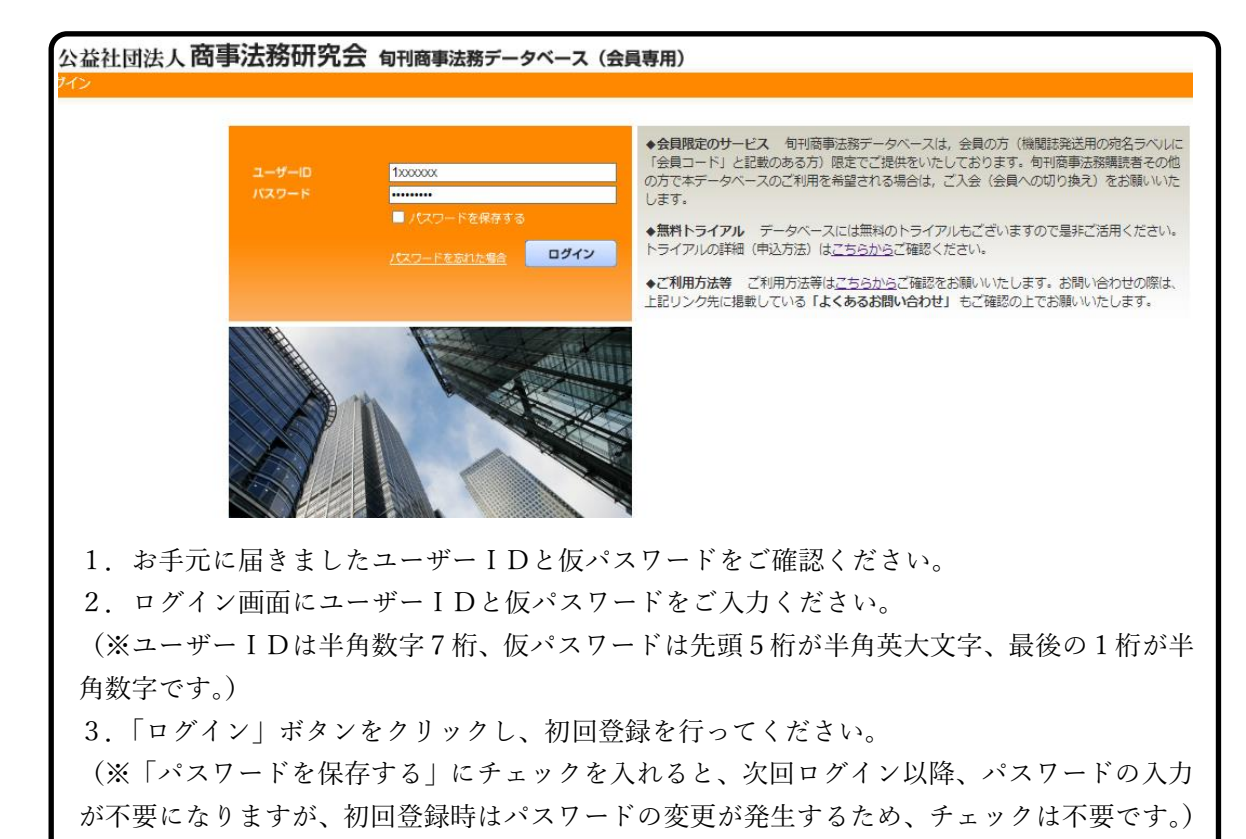

〈④ 仮パスワード変更画面〉

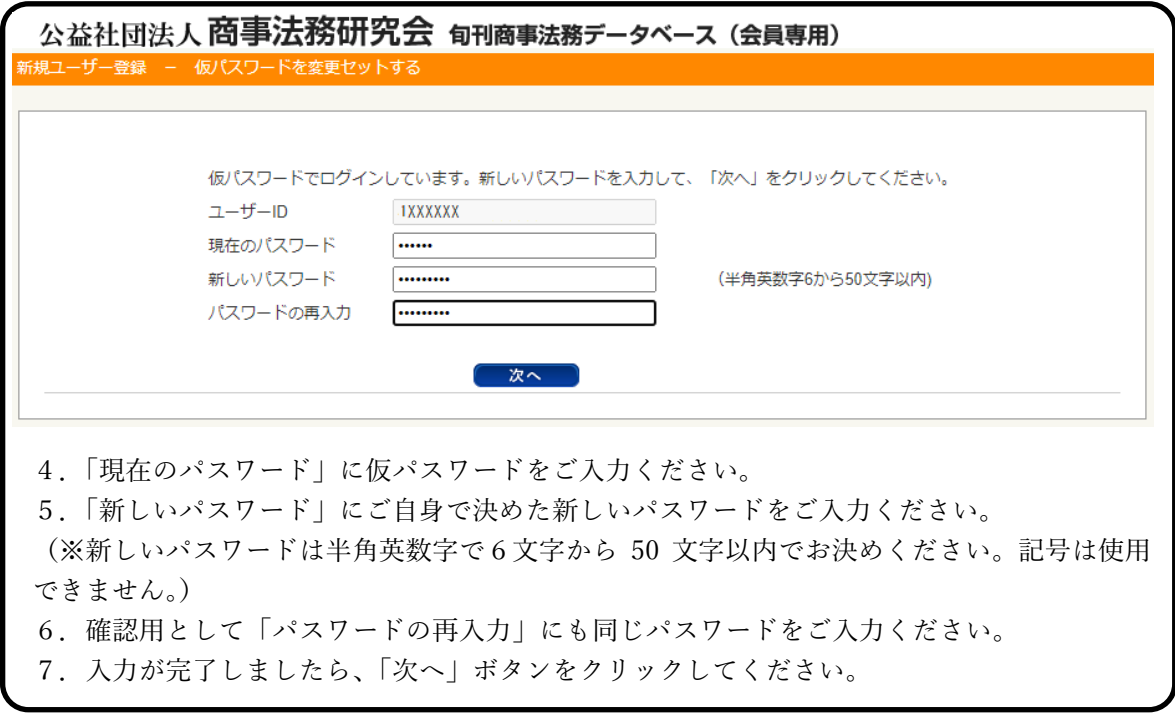

## 〈⑤ 本人確認情報入力画面〉

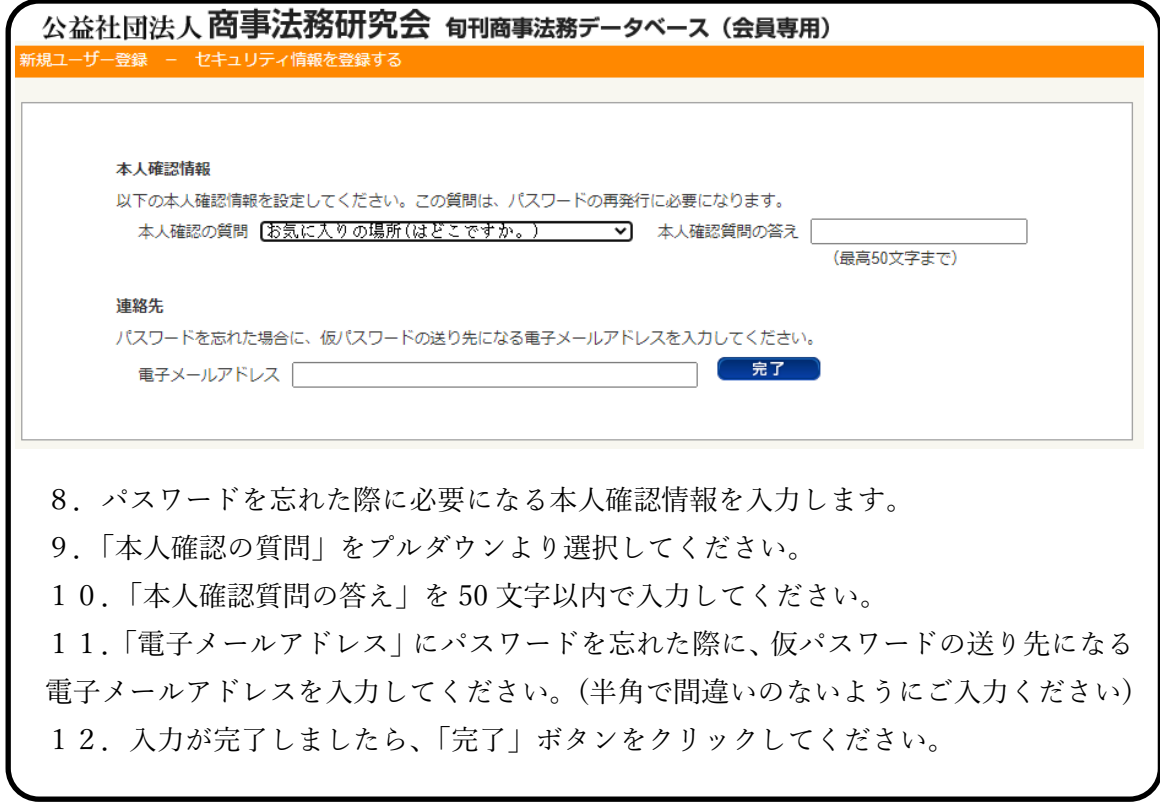

〈⑥ 終了画面〉

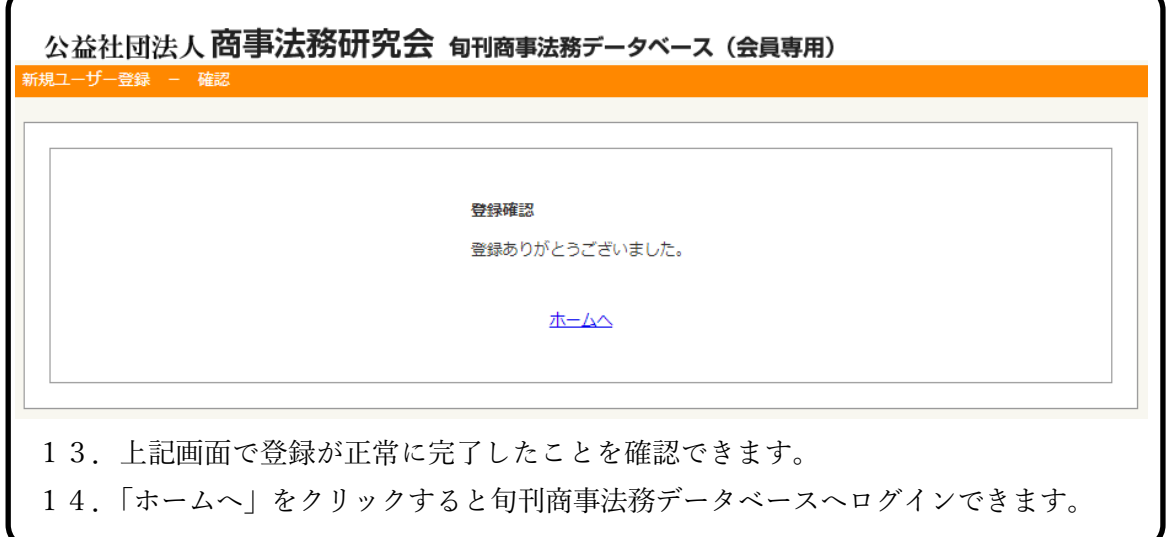